## Assembly Instructions scanCONTROL 2600/2650/2900/2950

#### **1. Warnings**

Connect the power supply and the display-/output device in accordance with the safety regulations for electrical equipment. The power supply must not exceed the specified limits.

> Danger of injury, damage or destruction of the sensor

Avoid shock and vibration to the sensor. Avoid continuous exposure to dust and spray on the sensor. Avoid exposure to aggressive materials (e. g. washing agent, penetrating liquids or similar) on the sensor.

- DIN EN 55011/ 11.2007 (Group 1, Class B) / Industrial scientific and medical (ISM) equipment / Electromagnetic disturbance characteristics
- DIN EN 61 000-6-2/ 03.2006 / Electromagnetic Compatibility (EMC) / Immunity to interference / industrial area
- DIN EN 61326/10.2006 / Electrical equipment

> Damage to or destruction of the sensor

Read the detailed instruction manual before operating the sensor. You will find this manual on the provided CD or online at www.micro-epsilon.com.

#### **2. Notes on CE Identification**

- 1 Sensor scanCONTROL 26xx/29xx with integrated controller
- 1 Multifunction cable PC2600/2900-5, length 5 m; for power supply, trigger and RS422; Escha screw connector and free cable ends
- Sensor acceptance report / assembly instructions
- 2 protective caps
- scanCONTROL Demo-CD with drivers, programs and documentation

The following applies to the scanCONTROL 26xx/29xx: EMC Regulation 2004/108/EC The sensor fulfills the specifications according to the following standards

The sensor fulfills the specifications of the EMC requirements, if the instructions in the manual are followed.

#### **3. Proper Environment**

- Protection class: IP 65
- Operating temperature: 0 to  $+45$  °C ( $+32$  to  $+113$  °F), by free circulation of air
- Storage temperature:  $-20$  to  $+70$  °C ( $-4$  to  $+158$  °F)
- Humidity: 5 95 % (non condensing)

#### **4. Scope of Delivery of scanCONTROL 26xx/29xx**

#### **5. Laser Safety**

Sensors of Laser Class 3B (IIIB) need an external key switch to switch off the laser, see Chap.

The scanCONTROL 26xx/29xx sensors operate with a semiconductor laser having a wavelength of 658 nm (visible/red). The laser operation is indicated visually by the LED on the sensor.

scanCONTROL 26xx/29xx sensors with a maximum laser power up to 8 mW are classified in Laser Class 2M (IIM). The following information labels are fitted to the sensor housing (front and rear side). If both information labels are hidden in the installed state, the user must ensure that additional labels are fitted at the point of installation.

> The sensor supports DHCP. This setting is activated by default and has priority over the retrieval in the link-local-net.

The sensor scanCONTROL 26xx/29xx supports Power over Ethernet.

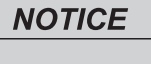

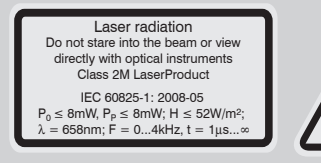

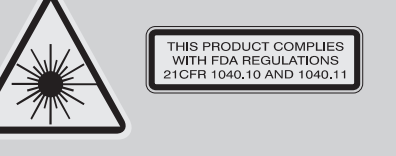

**A CAUTION** 

- > Damage of the sensor and/or the Ethernet card!
- A fixed IP address can be assigned.

Hazard to the eye via laser radiation! Consciously close your eyes or turn away if the laser radiation impinges on the eye.

Lasers of Class 2M are not subject to notification and a laser protection officer is not required. Mark the laser area recognizable and everlasting.

#### **Laser Class 3B**

scanCONTROL 26xx/29xx sensors with a maximum laser power up to 50 mW are classified in Laser Class 3B (IIIB).

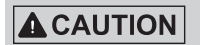

Injury to the eye or the skin via laser radiation! Consciously close your eyes or turn away if the laser radiation impinges on the eye or the skin.

Class 3B (IIIB) laser sensors are notifiable and a laser protection officer is required either. During operation the laser area has to be restricted and marked. The following information label should be fitted to the sensor housing (front and rear side):

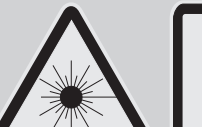

Avoid exposure to beam Class 3B Laser Product  $P_0 \le 50$  mW;  $P_p \le 50$  mW; Laser radiation IEC 60825-1: 2008-05 = 658 nm; F = 0...4 kHz, t = 1  $\mu$ s...∞

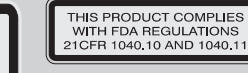

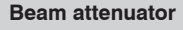

The beam attenuator prevents access to all laser and collateral radiation. The figures show the sensor with closed and open beam attenuator. The beam attenuator must be open during measurement.

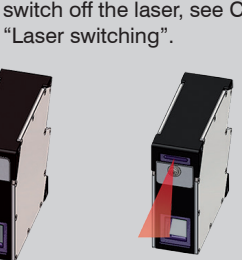

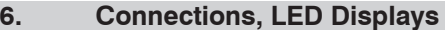

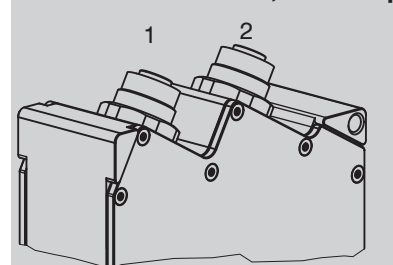

1 Ethernet port 2 Multifunction port (Power supply, IO)

#### **Ethernet Connection, Standard Connection to PC**

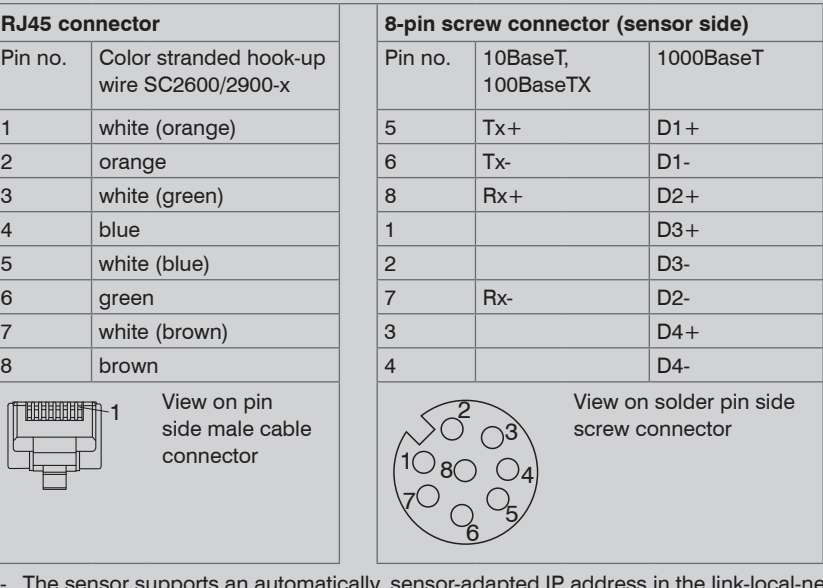

- The sensor supports an automatically, sensor-adapted IP address in the link-local-net (169.254.x.x). No collision detection is implemented.

This is also the default setting.

If the sensor is connected to a network adapter/switch that is capable of POE and if you also use the power supply of the multifunction port, these two power supplies have to be galvanically isolated.

Use the program "SensorFinder" delivered on the CD, to make the above-described sensor settings.

# www.micro-epsilon.com

MICRO-EPSILON Messtechnik GmbH & Co. KG

Königbacher Str. 15

94496 Ortenburg, Germany, Tel. +49 (0) 85 42/1 68-0

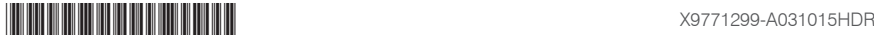

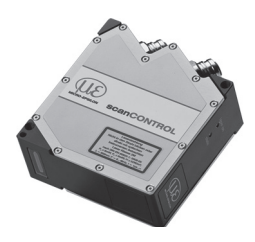

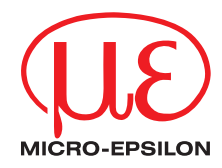

#### **Multifunction Port**

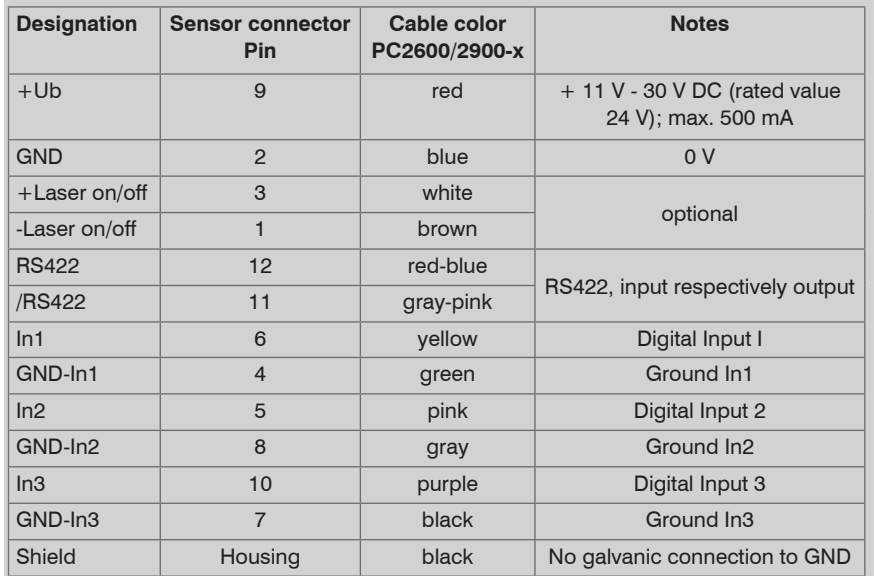

- Synchronization/triggering: Synchronization respectively triggering using switching signals.

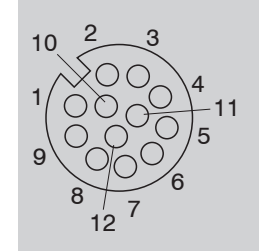

12-pin screw connector, view on solder pin side

GND: galvanically isolated from 1, 2, 3, RS422, Laser on/off Laser on/off: Input galvanically isolated from GND, IN1…3,

RS422

IN1, IN2, IN3, RS422: Inputs galvanically isolated from GND and Laser on/off

#### **RS422, Synchronization**

The RS422 connection (Pin 11 and 12 of the multifunction port) can be used with either of the following configurations:

RS422 (half-duplex): Load user modes and sensor control.

 $\square$  Use a serial key switch inside the control circuit to switch off the laser. You will find details for the wiring in the instruction manual, Chap. 5.2.6.

#### **Trigger, Encoder, Mode Switching**

The switching inputs of the multifunction port can either be used for encoder input, for trigger input or for loading previously stored user modes.

- Windows XP SP2 (32 bit) / Windows Vista (32 bit) / Windows 7 (32 bit and 64 bit)
- Pentium III  $\geq 800$  MHz / 512 MB RAM
- Screen resolution: 1024 x 768

# **8. Quick Start: Commissioning, Software**  $\begin{array}{|l|l|} \hline \textbf{I} & \text{Install the software.}\\ \hline \end{array} \begin{array}{c} \text{Install the software.}\\ \end{array}$

The signal levels are switchable for all switching inputs between LLL (low-voltage-, TTL logic) and HLL (high-voltage-, HTL logic):

- LLL level: Low 0 V ... 0.8 V, high 2.4 V  $\ldots$  5 V, internal pull-up 10 k $\Omega$  to 5 V
- HLL level: Low 0 V ... 3 V, high 11 V ... 24 V (permitted to 30 V), internal pull-up 10 kΩ to 24 V
- Pulse duration:  $\geq 5 \,\mu s$

 $10111101$ mentation

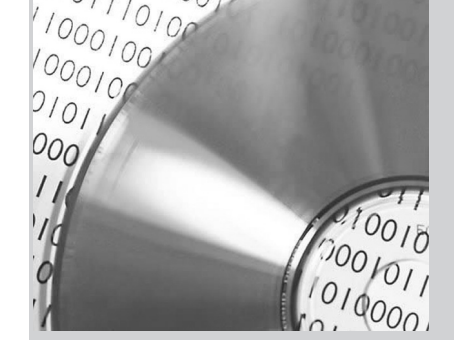

 $\frac{1000}{100}$ 

 $\rightarrow$ 

#### **External Laser Switching**

The sensors of the scanCONTROL 26xx-x/SI and scanCONTROL 29xx-x/SI series offer this function.

### **LED Displays**

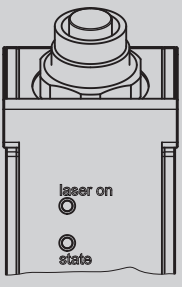

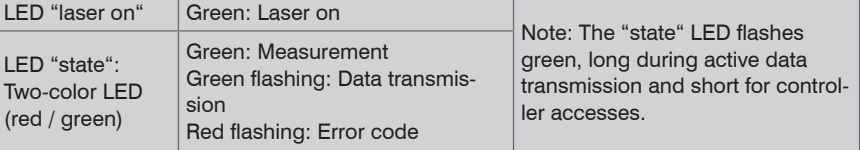

- 
- **i** Operating a scanCONTROL sensor via Ethernet may require a modification of the IP settings of the PC/sensor or a modification of the firewall settings, see Chap. 5.2.5 of instruction manual.

Now start the scanCONTROL Configuration Tools software. Click on "Display Profiles" in the main window.

Die "state" LED indicates different error conditions by flashing. If no flashing occurs for several seconds, no error has occurred. For a detailed description of the error codes, please refer to the instruction manual, Chap. 11.

#### **7. System Requirements scanCONTROL Software**

- the enclosed online manual
- the section "Status and Error Messages" and "Notes" in the scanCONTROL Configuration Tools manual.

Please insert the scanCONTROL Demo CD in the CD-ROM device. Follow the dialog through the installation process.

- A. Reading of installation help
- B. Installation of software
- C. Further informations in the online docu-

- 
- 
- 
- 
- 

- 
- 
- 

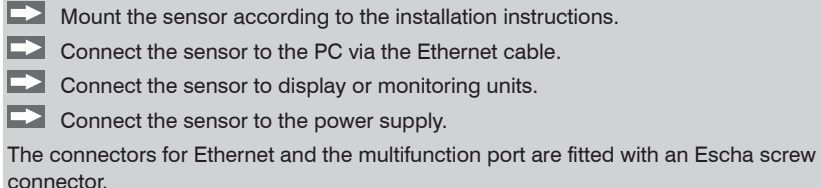

**Loosen the screws before you remove the connector from the socket.** 

- Connect the shield of the power supply cable to the PE protective earth conductor of the main power supply. Close unused connection plugs with the provided protective caps. Switch on the power supply (24 VDC).
- Only connect the sensor to the peripheral equipment, if it is disconnected from the power supply, i.e. only when the operating voltage is switched off. The sensor needs a warm-up time of typically 20 minutes for high precision measurements.
- 

**Please wait until the scanCONTROL device is recognized by the PC.** 

This may take a few seconds.

Now you can operate the scanCONTROL measurement system with the scanCONTROL software packages.

#### **9. First Profile**

If the software shows the error message "No scanCONTROL found" in the status line, please check the Ethernet connection between scanCONTROL and PC.

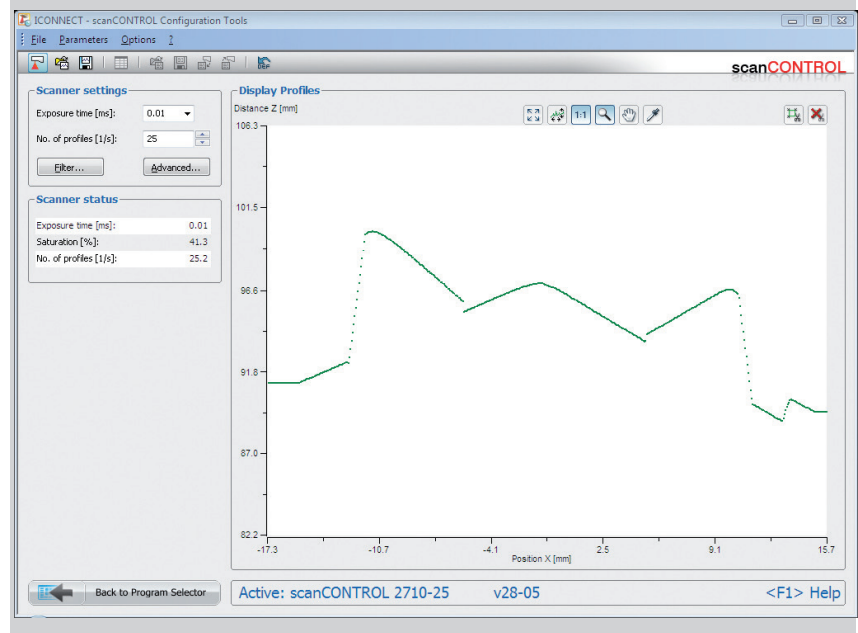

On the left side you can adjust the settings for your measurement task, the right side shows the profile data and information about the measurement.

#### **10. How to Access Profile Data**

Profile data of scanCONTROL can be accessed via:

- GigEVision and GenICam for digital cameras via Ethernet interface
- SDK for fast application integration  $(C, C++, C#$  and others)

For details how to access profile data refer to the enclosed online manual.

#### **11. Further Information**

Please refer to

You will find details to the separate programs in the respective instruction manuals or in the instruction manual of this sensor, Chap. 6.2. You will find the instruction manuals online or on the provided CD.